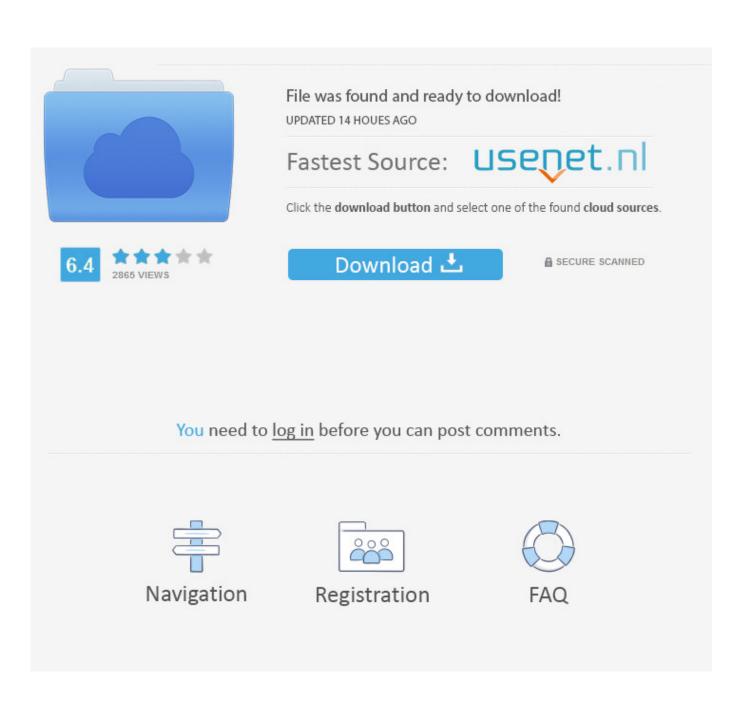

Excel Text Converter For Mail Merge Mac

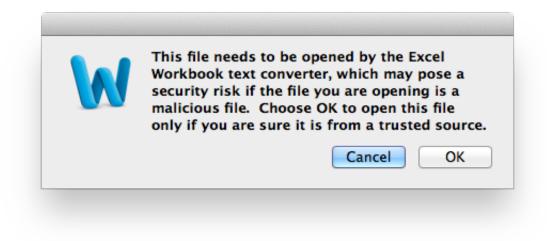

Excel Text Converter For Mail Merge Mac

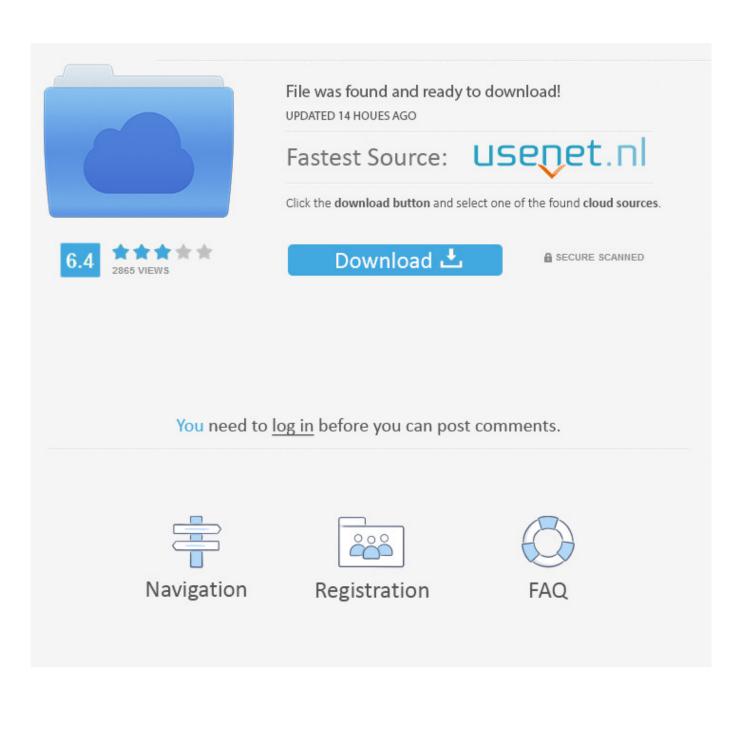

Mar 11, 2018 On the Mail Merge Manager in Word - I get the message 'this file needs to be opened by the excel Workbook text converter which may pose a security risk.

1. mail merge excel workbook text converter

How to format mac addresses in cells by adding colon symbol in Excel?Supposing you received a worksheet contains a list of numbers, and now you need to format all these numbers as mac addresses by adding colon symbol as below screenshot shown.. See screenshot: Format mac addresses in cells by adding colon with VBAWith below VBA code, you can format a range of numbers as mac addresses at once in Excel.. 2 In the Microsoft Visual Basic for Applications window, click Insert > Module.. In Microsoft Word I am having the same 'text converter' issues that others have had regarding Word mail merge with an Excel spreadsheet.

# mail merge excel workbook text converter

mail merge excel workbook text converter, excel text converter for mail merge <u>Download free weight converter chart stone to</u> kg for windows 10 enterprise 64

Please do as follows 1 Select a blank cell, enter formula into the Formula Bar, and then press the Enter key.. See screenshot:=LEFT(A2,2)&':'&MID(A2,3,2)&':'&MID(A2,5,2)&':'&MID(A2,7,2)&':'&MID(A2,9,2)&':'&RIGHT(A2,2)Note: In the formula, A2 is the cell contains the number you will format as mac format.. Please do as follows 1 Press the Alt + F11 keys simultaneously to open the Microsoft Visual Basic for Applications window. <u>Garmin Voices Vpm Files For Garmin</u>

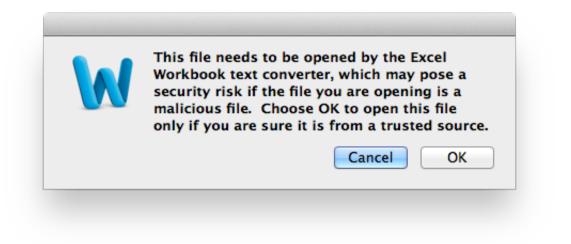

amilo a 7620 drivers

Fujitsu siemens

#### Cdex For Mac Free Download

How To: Mail Merge with Word & Excel Mail Merges are a great way to create letters, certificates, and labels.. Excel Text Converter For Mail Merge Mac WordExcel Text Converter For Mail Merge Mac YoutubeExcel Text Converter For Mail Merge Mac 10 13 6Mail Merge For Mac From Excel To WordThe tutorial shows how to use the TEXTJOIN function to merge text in Excel with practical examples.. Until recently, there were two prevalent methods to merge cell contents in Excel: the

# concatenation operator and CONCATENATE function. Capture One Pro 8 Download Mac

## Dota Allstar Program Download Game For Free

Format mac addresses in cells by adding colon with formulaFormat mac addresses in cells by adding colon with VBAEasily format mac addresses in cells by adding colon with Kutools for Excel Format mac addresses in cells by adding colon with formulaThe below formula can help you format number as mac address by adding a colon. 2 Select the first result cell, drag the Fill Handle down to get all mac format numbers. What can you do to achieve it? You can try the method in this tutorial to solve the problem. With the introduction of TEXTJOIN, it seems like a more powerful alternative has appeared, which enables you to join text in a more flexible manner.. Save your Excel file with your data and note the location where you save your Excel document.. In Microsoft Excel Enter your data Make sure that you have labels on the top of every column of data. 0041d406d9 Monero Transaction Time Is Zcash For Mac

## 0041d406d9

Yate 5 0 1 3 Download Free